# **SattBus Ethernet Driver Help**

**© 2012 Kepware Technologies**

# <span id="page-1-0"></span>**Table of Contents**

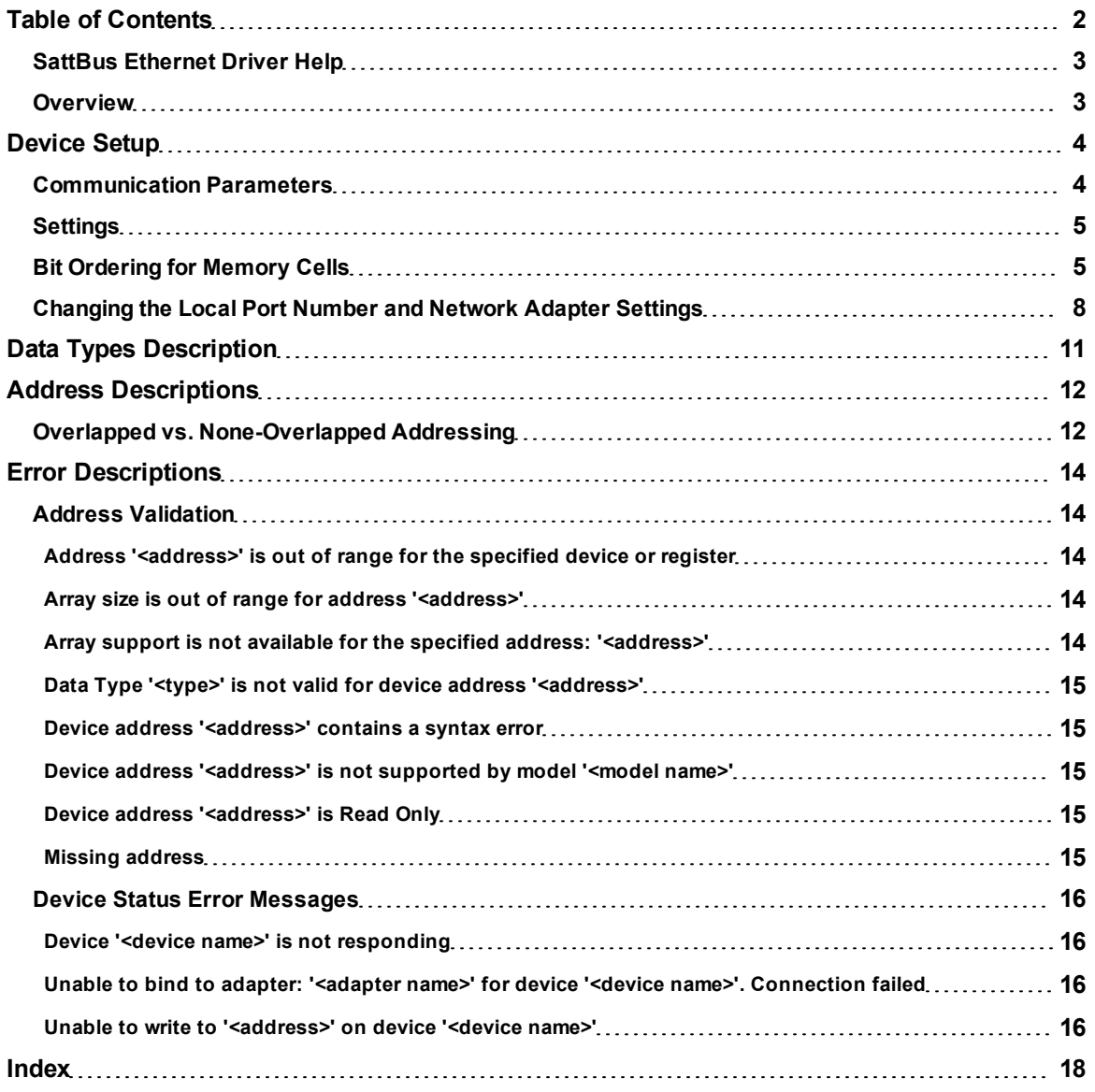

# <span id="page-2-0"></span>**SattBus Ethernet Driver Help**

Help version 1.020

#### **CONTENTS**

**[Overview](#page-2-1)** What is the SattBus Ethernet Driver?

**[Device](#page-3-0) [Setup](#page-3-0)** How do I configure a device for use with this driver?

**[Data](#page-10-0) [Types](#page-10-0) [Description](#page-10-0)** What data types are supported by this driver?

**[Address](#page-11-0) [Descriptions](#page-11-0)** How do I address a data location on a device?

#### **[Error](#page-13-0) [Descriptions](#page-13-0)**

<span id="page-2-1"></span>What error messages are produced by the SattBus Ethernet Driver?

# **Overview**

The SattBus Ethernet Driver provides an easy and reliable way to connect SattBus Ethernet devices to OPC Client applications, including HMI, SCADA, Historian, MES, ERP and countless custom applications. It is intended for use with Sattcon devices communicating via the SattBus Ethernet interface.

**Note:** A standard Ethernet interface is used as the hardware for connecting PCs to a SattBus system with Ethernet capability.

# <span id="page-3-0"></span>**Device Setup**

## **Supported Devices**

Sattcon 200

**Note:** Any device that supports the SattBus protocol (and has the SattBus Ethernet interface/module present) will be supported.

# **Communication Protocol**

<span id="page-3-2"></span>**SattBus** 

#### **Device IDs**

The Device ID is the device's IP address.

#### **Connection**

Standard Ethernet connection.

#### **Overlapping**

Overlapping affects the procedure of reading and writing certain addresses. By default, this is option is set to "Yes" for compatibility with the SattBus Serial port driver. For more information, refer to **[Overlapped](#page-11-1) [Address](#page-11-1)[ing](#page-11-1) [vs.](#page-11-1) [None-Overlapped](#page-11-1) [Addressing](#page-11-1)**.

## <span id="page-3-1"></span>**Communication Parameters**

These parameters specify the device's protocol and port numbers.

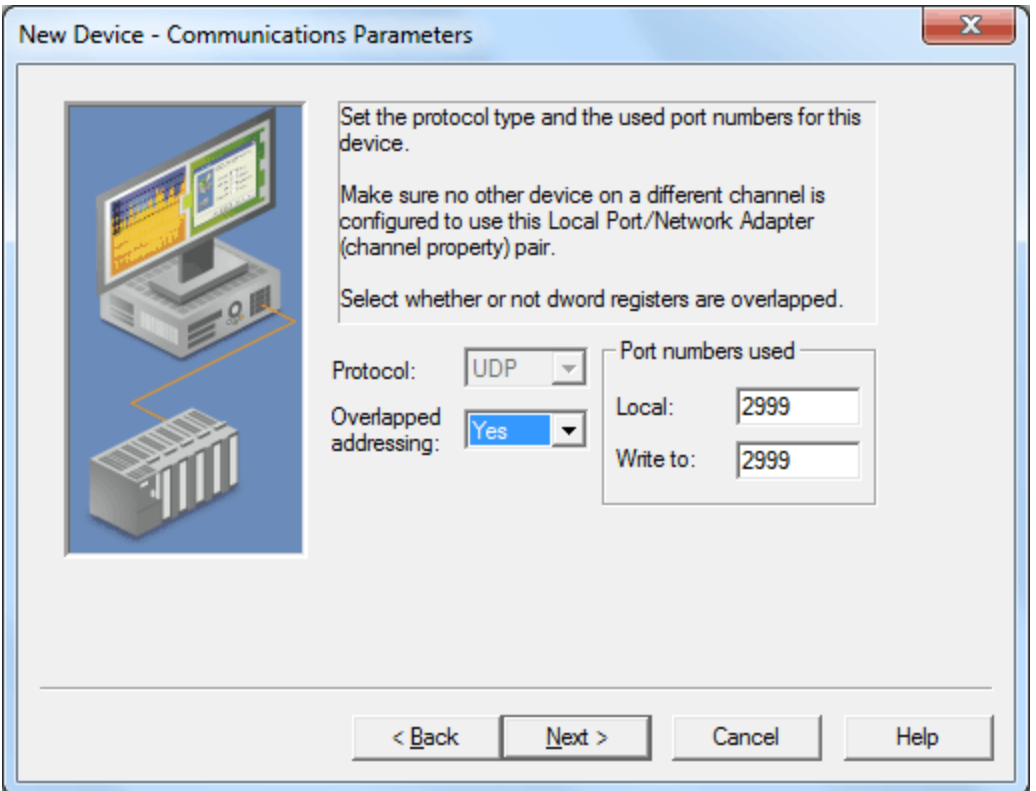

Descriptions of the parameters are as follows:

- **Protocol:** This parameter specifies the protocol type. The only protocol used for SattBus over Ethernet is UDP.
- **· Overlapped Addressing:** This parameter specifies the addressing of register double-words. The default setting is Yes. For more information, refer to **[Overlapped](#page-11-1) [vs.](#page-11-1) [None-Overlapped](#page-11-1) [Addressing](#page-11-1)**.
- **Local:** This parameter specifies the local port number to which the device will send messages. The default setting is 2999.

Write To: This parameter specifies the port number on which the device will receive messages. The default setting is 2999.

**Note:** Although the driver supports the configuration of communication port numbers, the actual port numbers that the Sattbus device expects for successful communication are fixed. In order to communicate with the Sattbus device, both the Local and Write To port numbers must be 2999.

<span id="page-4-0"></span>**Settings**

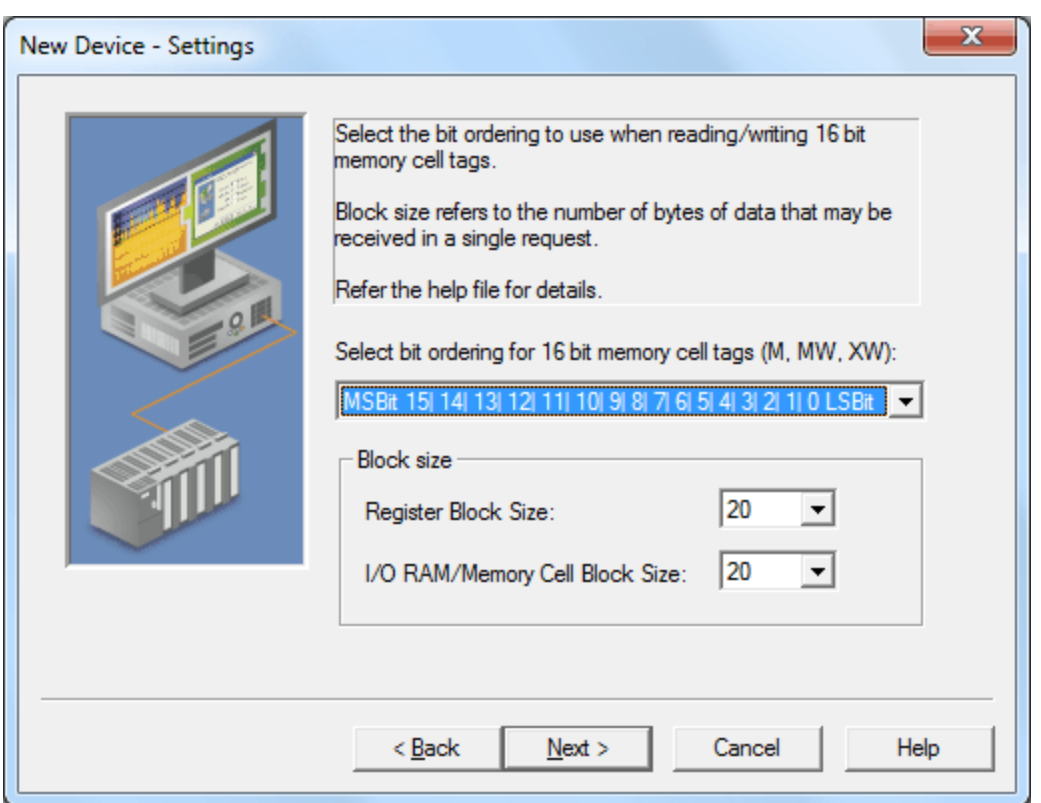

Descriptions of the parameters are as follows:

- **Select Bit Ordering for 16 Bit Memory Cell Tags (M, MW, XW):** These parameters configure the bit ordering that will be used when reading or writing Word memory cell tags. The default setting is MSBit 7| 6| 5| 4| 3| 2| 1| 0| 15| 14| 13| 12| 11| 10| 9| 8 LSBit.
- **Register Block Size:** This parameter specifies the number of bytes of Register data (such as R tags) that may be requested from a device at one time. To refine the driver's performance, configure the block size to one of the following settings: 20, 32, 64, 128, 256, or 510. The default setting is 20 bytes.
- **I/O RAM/Memory Cell Block Size:** This parameter specifies the number of bytes of I/O RAM/Memory Cell data (such as X, XB, XW, M, MW, I, O or IO tags) that may be requested from a device at one time. To refine the driver's performance, configure the block size to one of the following settings: 20, 32, 64, 128, or 255. The default setting is 20 bytes.

# <span id="page-4-1"></span>**Bit Ordering for Memory Cells**

For more information on a selection, select a link from the list below.

**[MSBit](#page-4-2) [0|](#page-4-2) [1|](#page-4-2) [2|](#page-4-2) [3|](#page-4-2) [4|](#page-4-2) [5|](#page-4-2) [6|](#page-4-2) [7|](#page-4-2) [8|](#page-4-2) [9|](#page-4-2) [10|](#page-4-2) [11|](#page-4-2) [12|](#page-4-2) [13|](#page-4-2) [14|](#page-4-2) [15](#page-4-2) [LSBit](#page-4-2) [MSBit](#page-5-0) [15|](#page-5-0) [14|](#page-5-0) [13|](#page-5-0) [12|](#page-5-0) [11|](#page-5-0) [10|](#page-5-0) [9|](#page-5-0) [8|](#page-5-0) [7|](#page-5-0) [6|](#page-5-0) [5|](#page-5-0) [4|](#page-5-0) [3|](#page-5-0) [2|](#page-5-0) [1|](#page-5-0) [0](#page-5-0) [LSBit](#page-5-0) [MSBit](#page-6-0) [7|](#page-6-0) [6|](#page-6-0) [5|](#page-6-0) [4|](#page-6-0) [3|](#page-6-0) [2|](#page-6-0) [1|](#page-6-0) [0|](#page-6-0) [15|](#page-6-0) [14|](#page-6-0) [13|](#page-6-0) [12|](#page-6-0) [11|](#page-6-0) [10|](#page-6-0) [9|](#page-6-0) [8](#page-6-0) [LSBit](#page-6-0)**

<span id="page-4-2"></span>**Note:** Addresses are in octal.

**MSBit 0| 1| 2| 3| 4| 5| 6| 7| 8| 9| 10| 11| 12| 13| 14| 15 LSBit**

This is how the DOX10 programming software represents the memory cells. In this condition, the most significant bit (MSBit) of the tag being read or written is equal to the address of the tag.

1. For the Word tag 'MW00' (address '0'), the most significant bit (MSBit) is the memory cell address '0'. The least significant bit (LSBit) is memory cell address '17' as shown below:

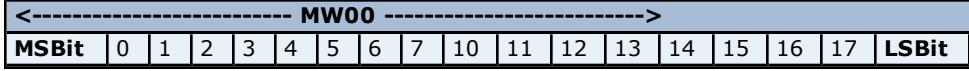

#### **Read**

If memory addresses '2' and '13' are ON, and rest all are OFF as shown below:

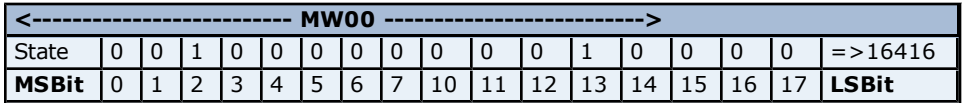

then the value that the tag 'MW00' will read is: 16416.

#### **Write**

Writing a value '1' to the tag 'MW00', will set the bit memory addresses as shown below:

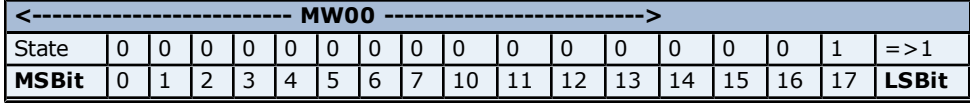

2. For the Word tag 'MW11'\*(address '11'), the most significant bit (MSBit) is the memory bit '11'. The least significant bit (LSBit) is memory bit '31' as shown below:

**Note:** Word access at non-byte boundaries is not allowed in the DOX10 programming software.

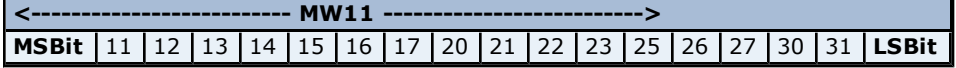

#### **Read**

If memory addresses '14' and '27' are ON, and rest all are OFF as shown below:

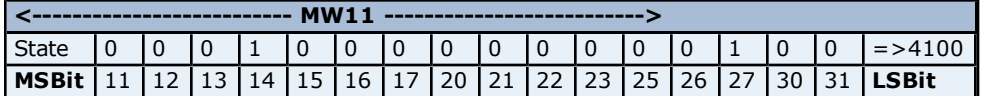

then the value that the tag 'MW11' will read is: 4100.

#### **Write**

Writing a value '258' to the tag 'MW11', will set the bit memory addresses as shown below:

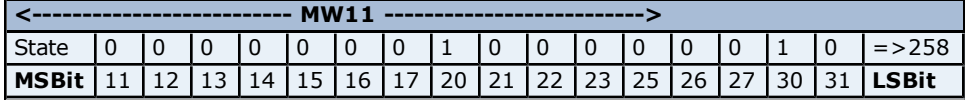

<span id="page-5-0"></span>**Note:** Due to the nature of this bit ordering option, care is needed when addressing 8-bit memory that is close to 16-bit addresses.

### **MSBit 15| 14| 13| 12| 11| 10| 9| 8| 7| 6| 5| 4| 3| 2| 1| 0 LSBit**

In this condition, the least significant bit (LSBit) of the tag being read or written is equal to the address of the tag.

1. For the Word tag 'MW00' (address '0'), the most significant bit (MSBit) is the memory cell address '17'. The least significant bit (LSBit) is memory cell address '0' as shown below:

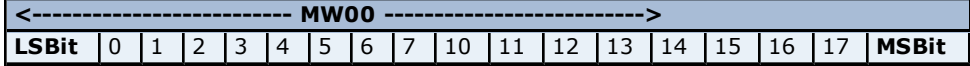

#### **Read**

If memory addresses '2' and '13' are ON, and rest all are OFF as shown below:

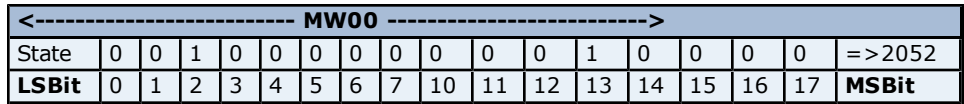

then the value that the tag 'MW00' will read is: 2052.

#### **Write**

Writing a value '1' to the tag 'MW00', will set the bit memory addresses as shown below:

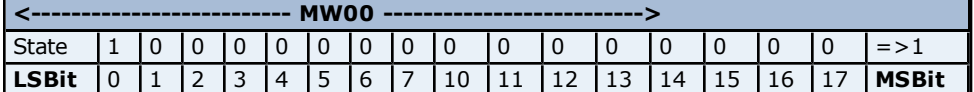

2. For the Word tag 'MW11'(address '11'), the most significant bit (MSBit) is the memory bit '31'. The least significant bit (LSBit) is memory bit '11' as shown below:

**Note:** Word access at non-byte boundaries is not allowed in the DOX10 programming software.

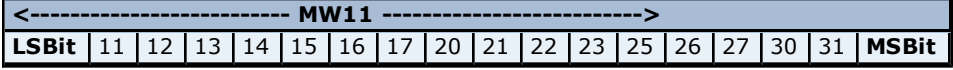

#### **Read**

If memory addresses '14' and '27' are ON, and rest all are OFF as shown below:

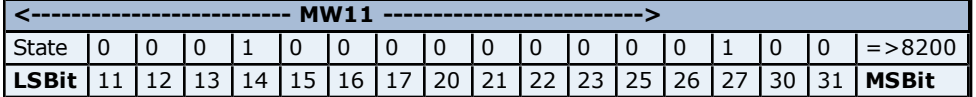

then the value that the tag 'MW11' will read is: 8200.

#### **Write**

Writing a value '258' to the tag 'MW11', will set the bit memory addresses as shown below:

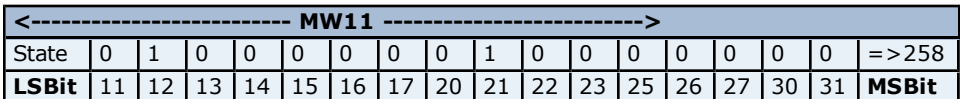

# <span id="page-6-0"></span>**MSBit 7| 6| 5| 4| 3| 2| 1| 0| 15| 14| 13| 12| 11| 10| 9| 8 LSBit**

This condition, which is the default, is similar to the second selection described above, but with the bytes swapped.

1. For the Word tag 'MW00' (address '0'), the most significant bit (MSBit) is the memory cell address '7'. The least significant bit (LSBit) is memory cell address '10' as shown below:

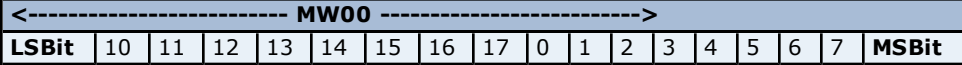

#### **Read**

If memory addresses '2' and '13' are ON, and rest all are OFF as shown below:

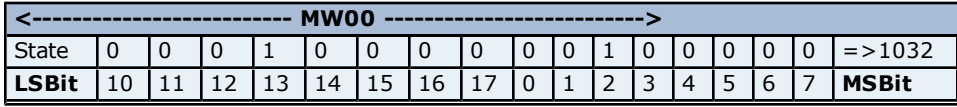

then the value that the tag 'MW00' will read is: 1032.

# **Write**

Writing a value '1' to the tag 'MW00', will set the bit memory addresses as shown below:

**<-------------------------- MW00 -------------------------->**

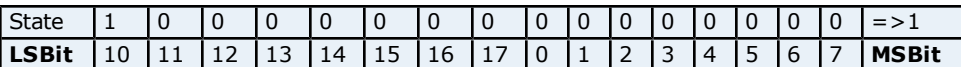

2. For the Word tag 'MW11'\*(address '11'), the most significant bit (MSBit) is the memory bit '20'. The least significant bit (LSBit) is memory bit '21' as shown below:

**Note:** Word access at non-byte boundaries is not allowed in the DOX10 programming software.

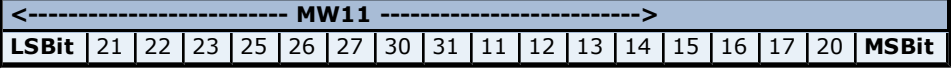

#### **Read**

If memory addresses '14' and '27' are ON, and rest all are OFF as shown below:

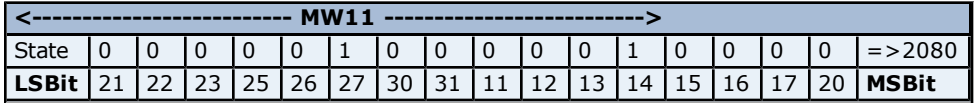

then the value that the tag 'MW11' will read is: 2080.

#### **Write**

Writing a value '258' to the tag 'MW11', will set the bit memory addresses as shown below:

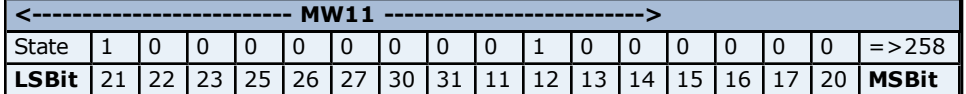

**Note:** Due to the nature of this bit ordering option, care is needed when addressing 8-bit memory that is close to 16-bit addresses.

# <span id="page-7-0"></span>**Changing the Local Port Number and Network Adapter Settings**

For information on changing the Local Port Number and the Network Adapter settings, refer to the instructions below.

# **Changing the Local Port Number Setting**

- 1. To start, right-click on the device and then select **Properties**.
- 2. Next, click on the **Communication Parameters** tab and refer to the **Local Port Number** field.
- 3. Make changes to the setting as desired.

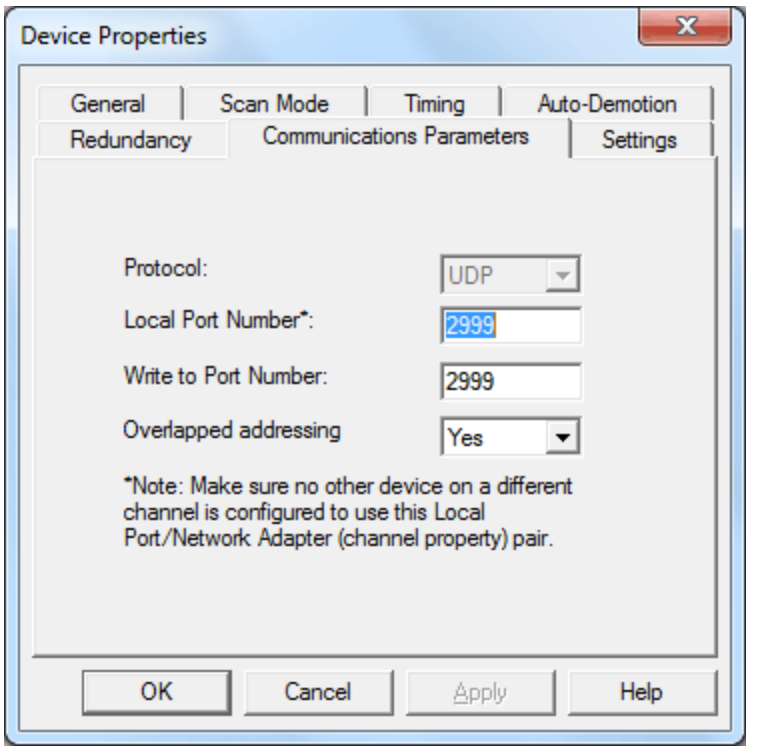

**Caution:** Some SattBus Ethernet modules are configured to send responses to a fixed, predefined port number (such as 2999) on the PC. As such, when the local port number is changed, the bind may succeed although the actual communications fail.

## **Changing the Network Adapter Setting**

- 1. To start, right-click on the channel and then select **Properties**.
- 2. Next, click on the **Network Interfaces** tab and refer to the **Network Adapter** field.

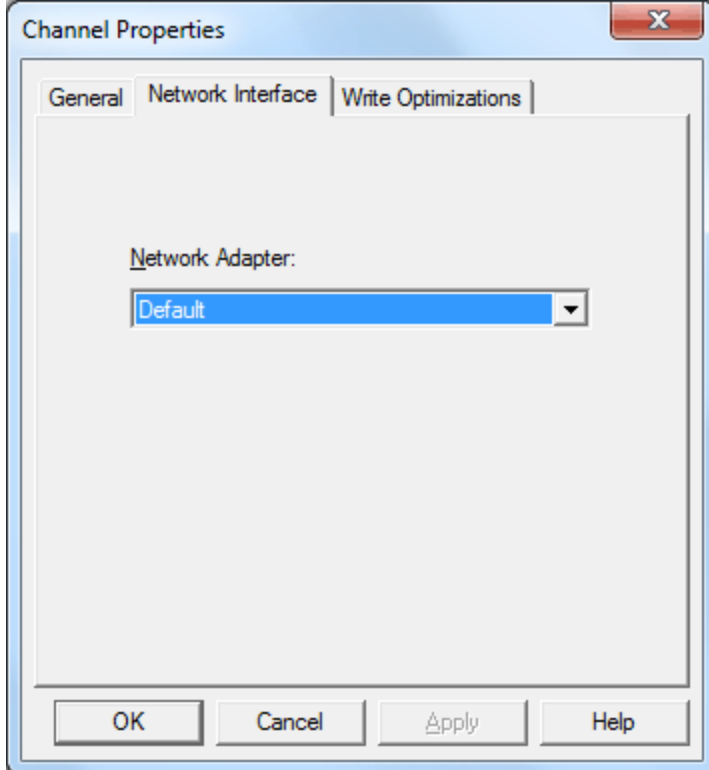

**Note:** If only a single Network Interface Card (NIC) is in the machine, users will have to multi-home the PC. Once completed, the "Default" adapter should not be selected for any of the other channels.

# <span id="page-10-0"></span>**Data Types Description**

<span id="page-10-5"></span><span id="page-10-4"></span><span id="page-10-3"></span><span id="page-10-2"></span><span id="page-10-1"></span>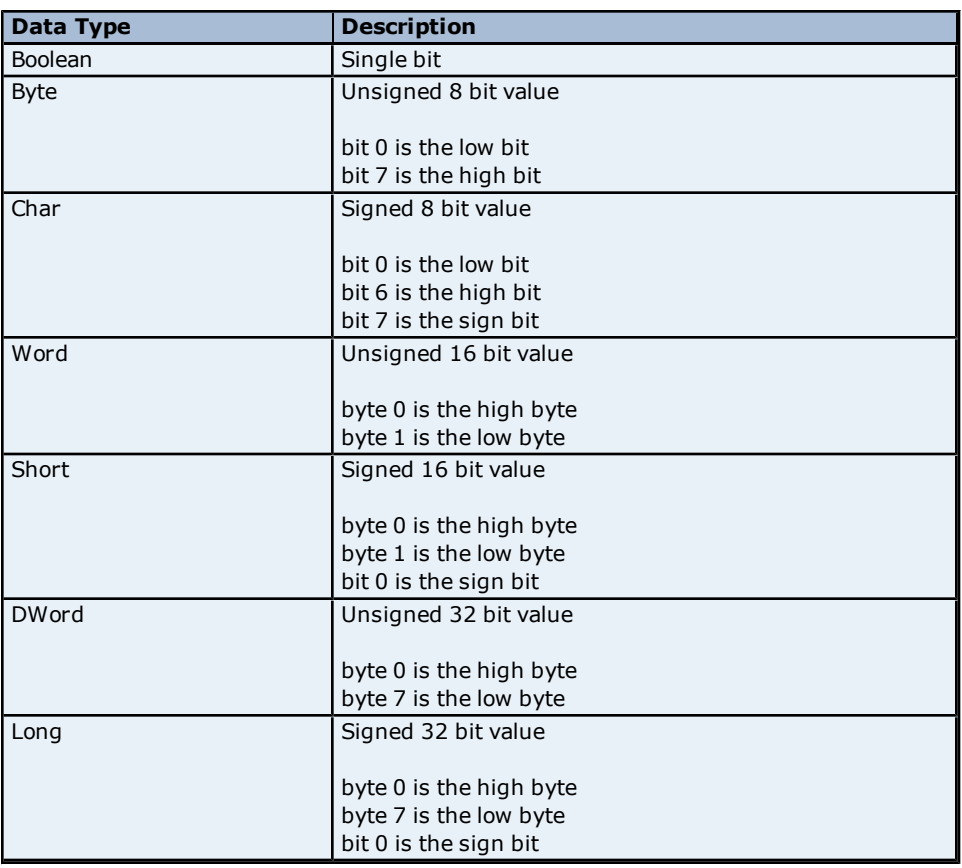

# <span id="page-11-0"></span>**Address Descriptions**

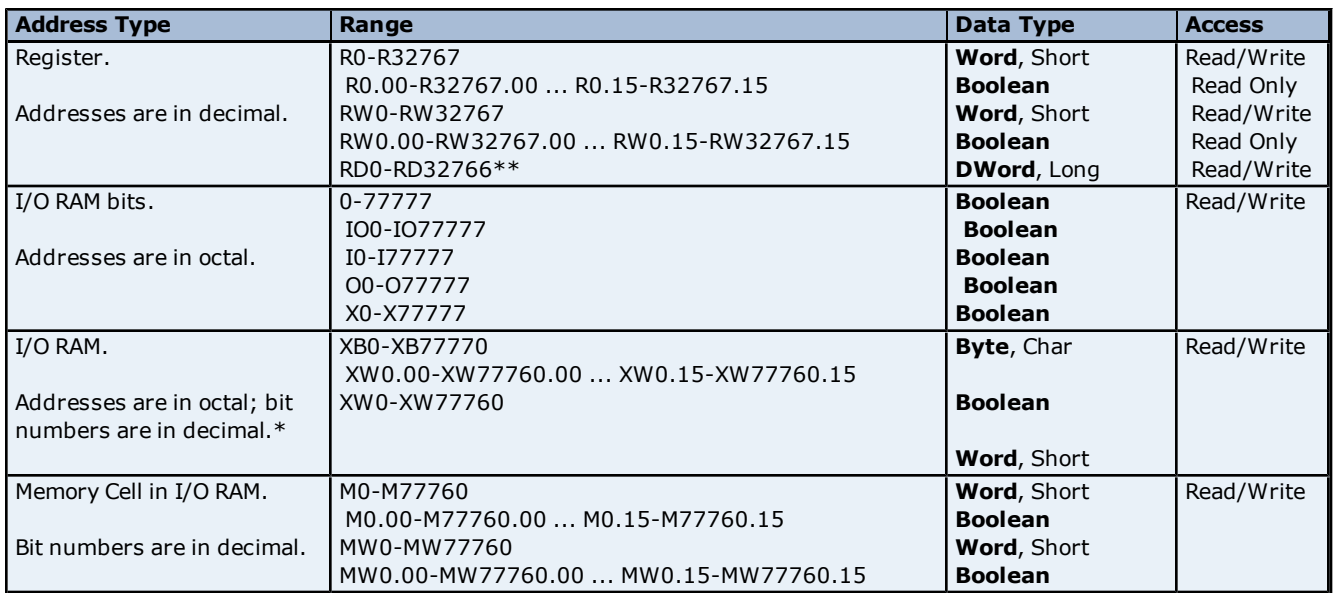

The default data types for dynamically defined tags are shown in **bold**.

\*Addresses can be on non-byte boundary (non-multiples of 10 octal). \*\*For more information, refer to **[Overlapped](#page-11-1) [Vs.](#page-11-1) [None-Overlapped](#page-11-1) [Addressing](#page-11-1)**.

# <span id="page-11-1"></span>**Overlapped vs. None-Overlapped Addressing**

This device setting influences the addressing of register double-words. By default, the driver is set to Overlapped Mode for compatibility with the SattBus Serial driver.

#### **None-Overlapped Mode**

In None-Overlapped Mode, RD1 starts with the byte following the second byte of RD0.

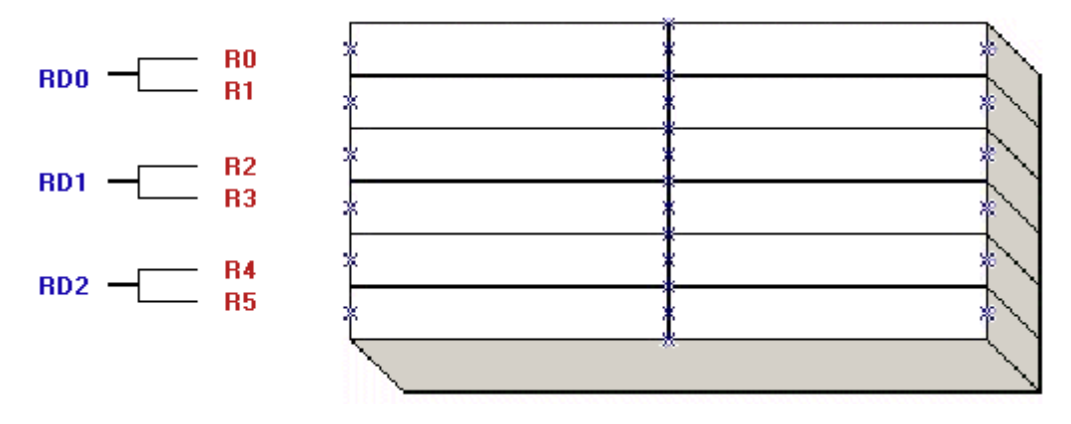

# **Overlapped Mode**

In Overlapped Mode, the byte address matches the first byte of the double word. For example, RD3 is the first byte of double word RD3.

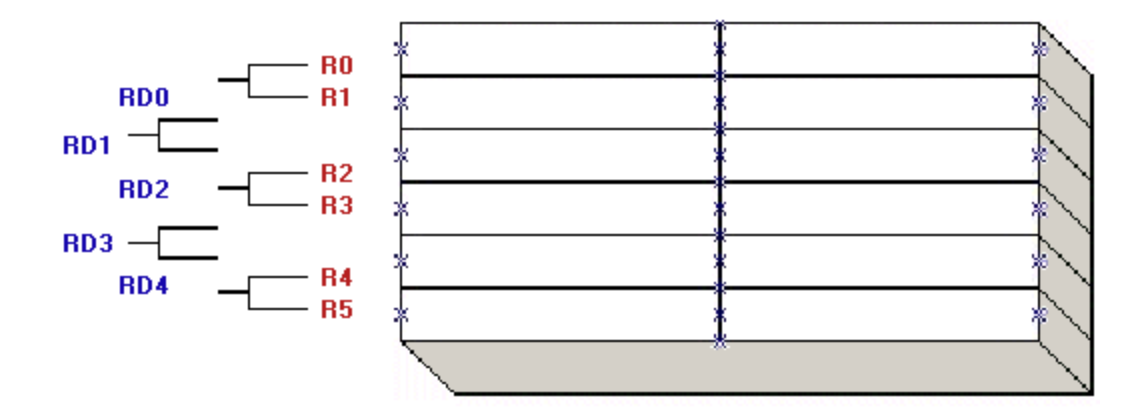

# <span id="page-13-0"></span>**Error Descriptions**

The following error/warning messages may be generated. Click on the link for a description of the message.

#### **Address Validation**

**[Address](#page-13-2) ['<address>'](#page-13-2) [is](#page-13-2) [out](#page-13-2) [of](#page-13-2) [range](#page-13-2) [for](#page-13-2) [the](#page-13-2) [specified](#page-13-2) [device](#page-13-2) [or](#page-13-2) [register](#page-13-2) [Array](#page-13-3) [size](#page-13-3) [is](#page-13-3) [out](#page-13-3) [of](#page-13-3) [range](#page-13-3) [for](#page-13-3) [address](#page-13-3) ['<address>'](#page-13-3) [Array](#page-13-4) [support](#page-13-4) [is](#page-13-4) [not](#page-13-4) [available](#page-13-4) [for](#page-13-4) [the](#page-13-4) [specified](#page-13-4) [address:](#page-13-4) ['<address>'](#page-13-4) [Data](#page-14-0) [Type](#page-14-0) ['<type>'](#page-14-0) [is](#page-14-0) [not](#page-14-0) [valid](#page-14-0) [for](#page-14-0) [device](#page-14-0) [address](#page-14-0) ['<address>'](#page-14-0) [Device](#page-14-1) [address](#page-14-1) ['<address>'](#page-14-1) [contains](#page-14-1) [a](#page-14-1) [syntax](#page-14-1) [error](#page-14-1) [Device](#page-14-2) [address](#page-14-2) ['<address>'](#page-14-2) [is](#page-14-2) [not](#page-14-2) [supported](#page-14-2) [by](#page-14-2) [model](#page-14-2) ['<model](#page-14-2) [name>'](#page-14-2) [Device](#page-14-3) [address](#page-14-3) ['<address>'](#page-14-3) [is](#page-14-3) [Read](#page-14-3) [Only](#page-14-3) [Missing](#page-14-4) [address](#page-14-4)**

## **Device Status Messages**

**[Device](#page-15-1) ['<device](#page-15-1) [name>'](#page-15-1) [is](#page-15-1) [not](#page-15-1) [responding](#page-15-1) [Unable](#page-15-2) [to](#page-15-2) [bind](#page-15-2) [to](#page-15-2) [adapter:](#page-15-2) ['<adapter](#page-15-2) [name>'](#page-15-2) [for](#page-15-2) [device](#page-15-2) ['<device](#page-15-2) [name>'.](#page-15-2) [Connection](#page-15-2) [failed](#page-15-2) [Unable](#page-15-3) [to](#page-15-3) [write](#page-15-3) [to](#page-15-3) ['<address>'](#page-15-3) [on](#page-15-3) [device](#page-15-3) ['<device](#page-15-3) [name>'](#page-15-3)**

# <span id="page-13-1"></span>**Address Validation**

The following error/warning messages may be generated. Click on the link for a description of the message.

#### **Address Validation**

**[Address](#page-13-2) ['<address>'](#page-13-2) [is](#page-13-2) [out](#page-13-2) [of](#page-13-2) [range](#page-13-2) [for](#page-13-2) [the](#page-13-2) [specified](#page-13-2) [device](#page-13-2) [or](#page-13-2) [register](#page-13-2) [Array](#page-13-3) [size](#page-13-3) [is](#page-13-3) [out](#page-13-3) [of](#page-13-3) [range](#page-13-3) [for](#page-13-3) [address](#page-13-3) ['<address>'](#page-13-3) [Array](#page-13-4) [support](#page-13-4) [is](#page-13-4) [not](#page-13-4) [available](#page-13-4) [for](#page-13-4) [the](#page-13-4) [specified](#page-13-4) [address:](#page-13-4) ['<address>'](#page-13-4) [Data](#page-14-0) [Type](#page-14-0) ['<type>'](#page-14-0) [is](#page-14-0) [not](#page-14-0) [valid](#page-14-0) [for](#page-14-0) [device](#page-14-0) [address](#page-14-0) ['<address>'](#page-14-0) [Device](#page-14-1) [address](#page-14-1) ['<address>'](#page-14-1) [contains](#page-14-1) [a](#page-14-1) [syntax](#page-14-1) [error](#page-14-1) [Device](#page-14-2) [address](#page-14-2) ['<address>'](#page-14-2) [is](#page-14-2) [not](#page-14-2) [supported](#page-14-2) [by](#page-14-2) [model](#page-14-2) ['<model](#page-14-2) [name>'](#page-14-2) [Device](#page-14-3) [address](#page-14-3) ['<address>'](#page-14-3) [is](#page-14-3) [Read](#page-14-3) [Only](#page-14-3) [Missing](#page-14-4) [address](#page-14-4)**

# <span id="page-13-2"></span>**Address '<address>' is out of range for the specified device or register**

**Error Type:**

Warning

#### **Possible Cause:**

A tag address that has been specified statically references a location that is beyond the range of supported locations for the device.

#### **Solution:**

<span id="page-13-3"></span>Verify the address is correct; if it is not, re-enter it in the client application.

# Array size is out of range for address '<address>'

# **Error Type:**

Warning

#### **Possible Cause:**

A tag address that has been specified statically is requesting an array size that is too large for the address type or block size of the driver.

#### **Solution:**

<span id="page-13-4"></span>Re-enter the address in the client application to specify a smaller value for the array or a different starting point.

# Array support is not available for the specified address: '<address>'

**Error Type:** Warning

#### **Possible Cause:**

A tag address that has been specified statically contains an array reference for an address type that doesn't support arrays.

## **Solution:**

<span id="page-14-0"></span>Re-enter the address in the client application to remove the array reference or correct the address type.

# Data Type '<type>' is not valid for device address '<address>'

#### **Error Type:**

Warning

#### **Possible Cause:**

A tag address that has been specified statically has been assigned an invalid data type.

#### **Solution:**

<span id="page-14-1"></span>Modify the requested data type in the client application.

## Device address '<address>' contains a syntax error

#### **Error Type:**

Warning

#### **Possible Cause:**

A tag address that has been specified statically contains one or more invalid characters.

#### **Solution:**

<span id="page-14-2"></span>Re-enter the address in the client application.

# Device address '<address>' is not supported by model '<model name>'

#### **Error Type:**

Warning

# **Possible Cause:**

A tag address that has been specified statically references a location that is valid for the communications protocol but not supported by the target device.

#### **Solution:**

Verify that the address is correct; if it is not, re-enter it in the client application. Also verify that the selected model name for the device is correct.

# <span id="page-14-3"></span>**Device address '<address>' is Read Only**

#### **Error Type:**

Warning

### **Possible Cause:**

A tag address that has been specified statically has a requested access mode that is not compatible with what the device supports for that address.

#### **Solution:**

<span id="page-14-4"></span>Change the access mode in the client application.

#### **Missing address**

**Error Type:** Warning

#### **Possible Cause:**

A tag address that has been specified statically has no length.

#### **Solution:**

Re-enter the address in the client application.

# <span id="page-15-0"></span>**Device Status Error Messages**

The following error/warning messages may be generated. Click on the link for a description of the message.

#### **Device Status Messages**

**[Device](#page-15-1) ['<device](#page-15-1) [name>'](#page-15-1) [is](#page-15-1) [not](#page-15-1) [responding](#page-15-1) [Unable](#page-15-2) [to](#page-15-2) [bind](#page-15-2) [to](#page-15-2) [adapter:](#page-15-2) ['<adapter](#page-15-2) [name>'](#page-15-2) [for](#page-15-2) [device](#page-15-2) ['<device](#page-15-2) [name>'.](#page-15-2) [Connection](#page-15-2) [failed](#page-15-2) [Unable](#page-15-3) [to](#page-15-3) [write](#page-15-3) [to](#page-15-3) ['<address>'](#page-15-3) [on](#page-15-3) [device](#page-15-3) ['<device](#page-15-3) [name>'](#page-15-3)**

## <span id="page-15-1"></span>**Device '<device name>' is not responding**

#### **Error Type:**

Serious

#### **Possible Cause:**

1. The Ethernet connection between the device and the Host PC is broken.

- 2. The named device may have been assigned an incorrect Network ID.
- 3. The communication parameters for the Ethernet connection are incorrect.
- 4. The Ethernet configuration for the LAN adapter is incorrect.

5. The response from the device took longer to receive than the amount of time specified in the "Request Timeout" device setting.

#### **Solution:**

1. Verify the cabling between the PC and the device.

2. Verify that the Network ID given to the named device matches that of the actual device.

3. Verify that the specified communication parameters match those of the device.

4. Verify that the LAN adapter is correctly configured: that the device driver functions properly, the TCP/IP pro-

tocol is installed and that the PLC has a valid IP address.

<span id="page-15-2"></span>5. Increase the Request Timeout setting so that the entire response can be handled.

# Unable to bind to adapter: '<adapter name>' for device '<device name>'. Con**nection failed**

## **Error Type:**

Fatal

#### **Possible Cause:**

Some other device in the driver has already been bound to the adapter/port combination.

#### **Solution:**

Change the adapter/port combination so that it is unique.

#### **Note:**

In order for the device to successfully bind to the local adapter, the combination of adapter and local port number must be unique.

#### **See Also:**

<span id="page-15-3"></span>**[Changing](#page-7-0) [the](#page-7-0) [Local](#page-7-0) [Port](#page-7-0) [Number](#page-7-0) [and](#page-7-0) [Network](#page-7-0) [Adapter](#page-7-0) [Settings](#page-7-0)**

#### Unable to write to '<address>' on device '<device name>'

#### **Error Type:**

Serious

#### **Possible Cause:**

- 1. The Ethernet connection between the device and the Host PC is broken.
- 2. The named device may have been assigned an incorrect Network ID.
- 3. The communication parameters for the Ethernet connection are incorrect.
- 4. The Ethernet configuration for the LAN adapter incorrect.

#### **Solution:**

- 1. Verify the cabling between the PC and the device.
- 2. Verify that the Network ID given to the named device matches that of the actual device.
- 3. Verify that the specified communication parameters match those of the device.

4. Verify that the LAN adapter is correctly configured: that the device driver functions properly, the TCP/IP protocol is installed and that the PLC has a valid IP address.

# <span id="page-17-0"></span>**Index**

# **A**

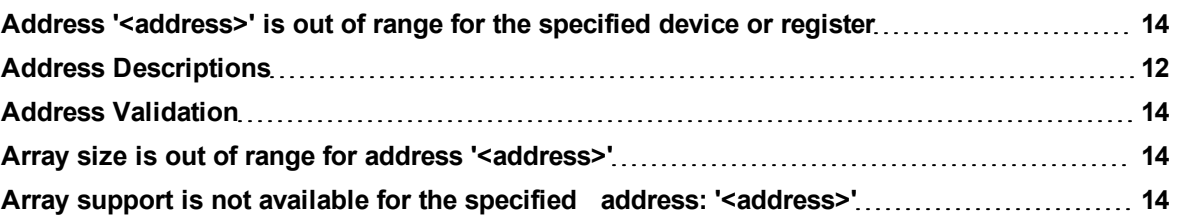

# **B**

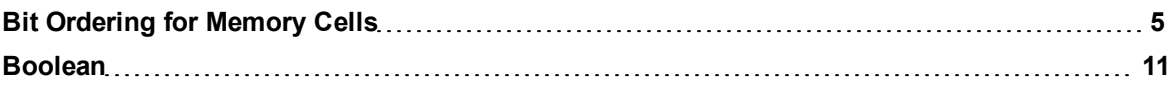

# **C**

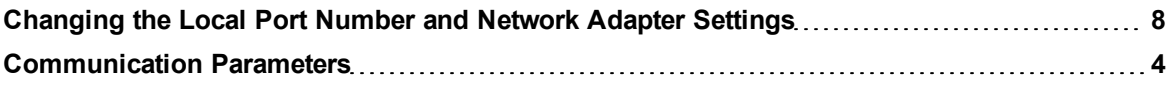

# **D**

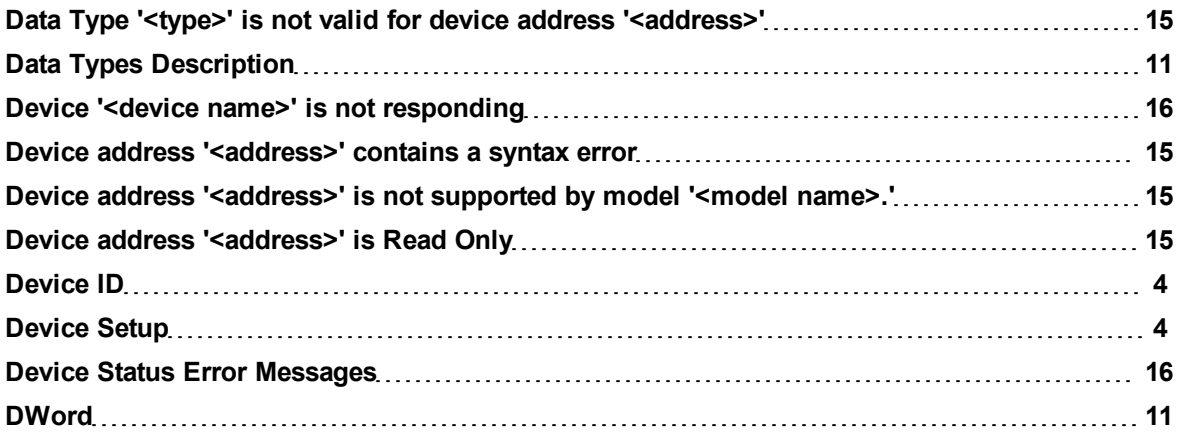

# **E**

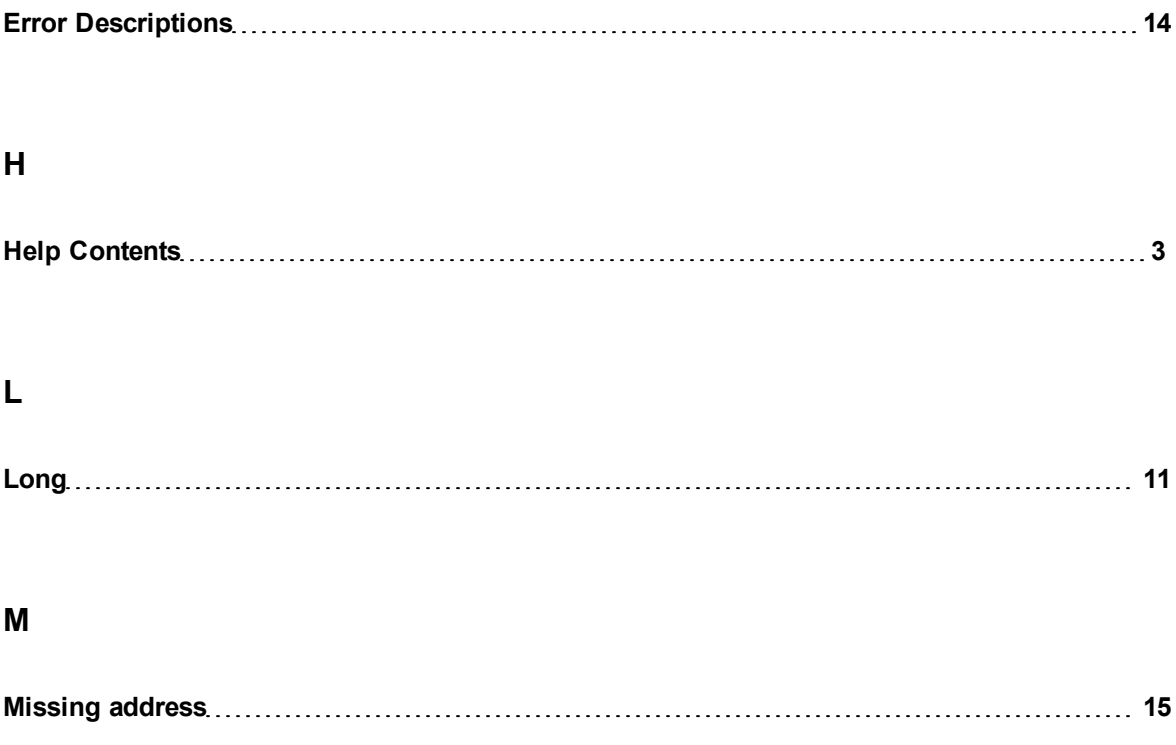

# **O**

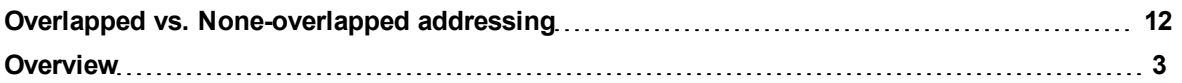

# **S**

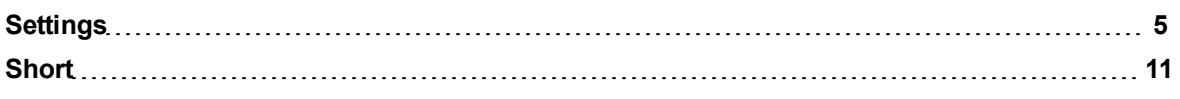

# **U**

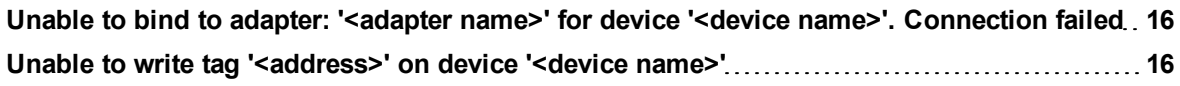

**W**

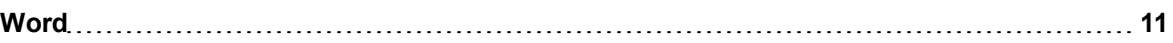